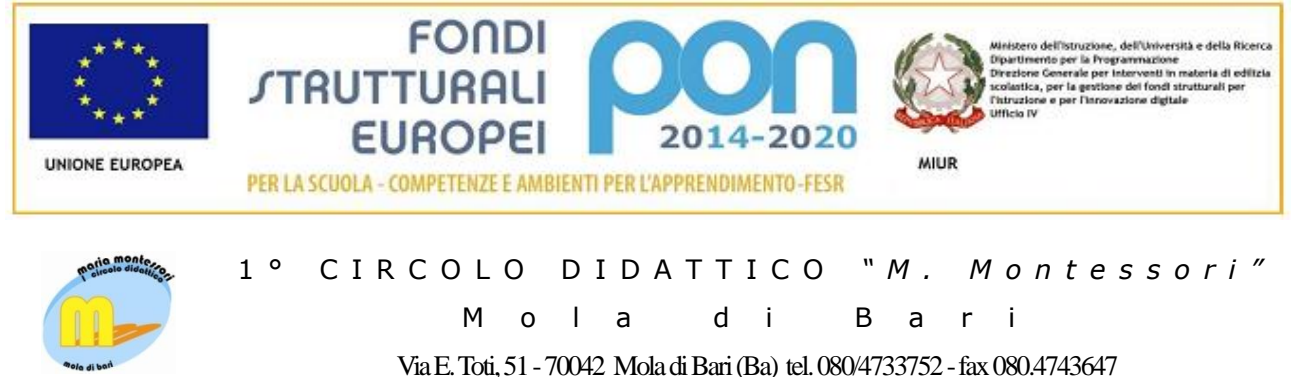

Cod. mecc. BAEE124007 -Cod. fisc. 80001690728 Indirizzo PEC[: baee124007@pec.istruzione.it-](mailto:baee124007@pec.istruzione.it)Indirizzo mail[: baee124007@istruzione.it](mailto:baee124007@istruzione.it)

Prot. n. 3175/U Mola di Bari, 3 giugno 2021

Ai Docenti scuola Primaria

Al D.S.G.A. Al personale ATA Al Sito web

Circolare n. 239

## **Oggetto: Convocazione Consigli di classe scuola Primaria – Operazione di scrutinio fine a.s. 2020/21.**

Si comunica che i Consigli di classe per gli scrutini del 2° Quadrimestre sono convocati in modalità telematica con l'obbligo per tutti i docenti di attivare telecamera e microfono. Ciascun team avrà cura di predisporre ed inviare anche alla scrivente, all'indirizzo [baee124007@istruzione.it,](mailto:baee124007@istruzione.it) il link d'invito allo scrutinio il giorno prima della data indicata. La scrivente con le due collaboratrici sarà presente a scuola per garantire il perfetto svolgimento delle procedure di scrutinio e dare la possibilità, ai docenti che non possono garantire un efficiente collegamento internet, di presenziare allo scrutinio secondo il seguendo calendario.

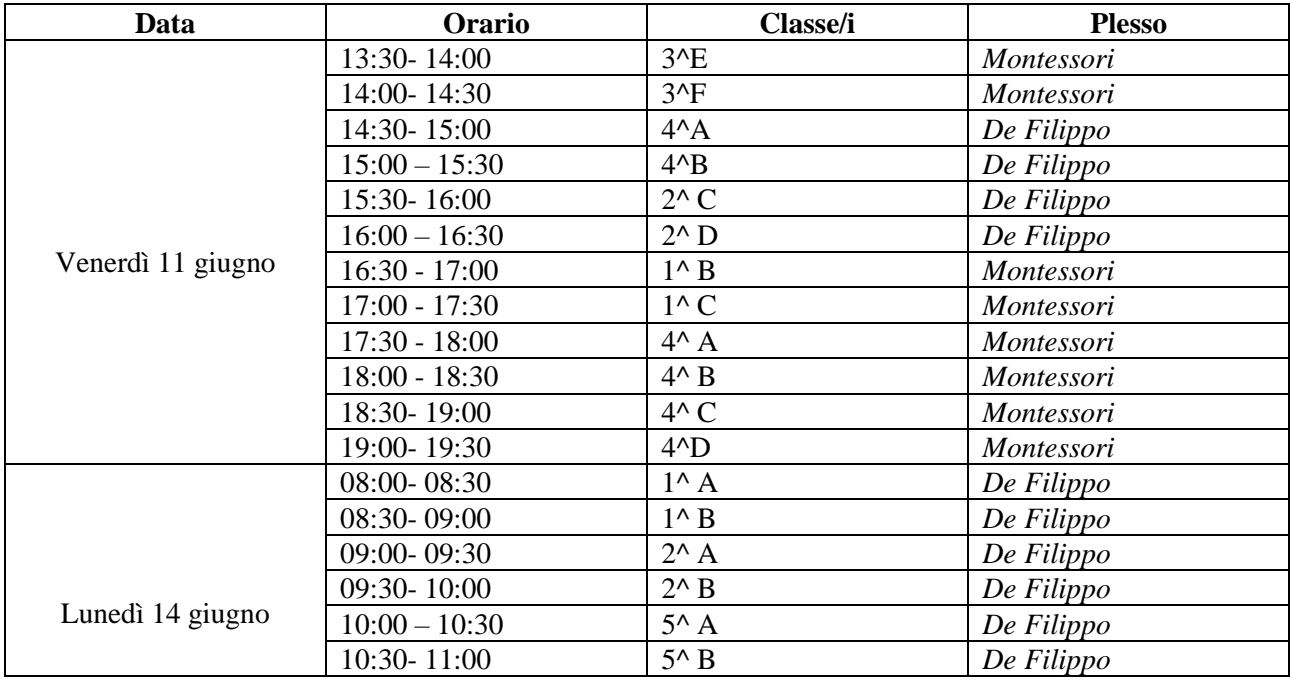

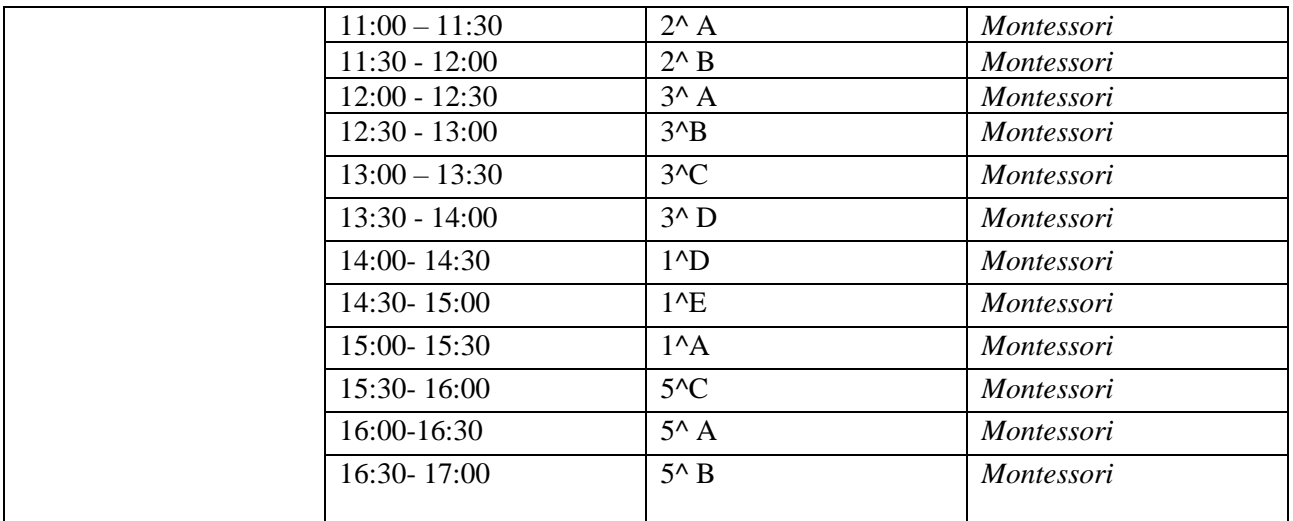

Operazioni preliminari allo scrutinio:

• Inserimento del GIUDIZIO FINALE, del VOTO DI COMPORTAMENTO e CERTIFICAZIONE DELLE COMPETENZE (solo per gli alunni di classe quinta), preventivamente predisposti sul registro elettronico dal DOCENTE COORDINATORE e ammissione alla classe e /o ordine di scuola successivo.

## **DOCENTE**

- Entrare in registro elettronico inserendo username e password;
- Selezionare *Materia d'insegnamento;*
- Entrare in *Voti proposti;*
- Entrare nel pulsante posto accanto a ciascun alunno in *Obiettivi*;
- Selezionare il *Livello* per ogni obiettivo;
- Salvare;
- Ripetere operazione per ciascuna materia;
- Solo nel momento in cui tutti gli obiettivi sono stati valutati, il pulsante diventerà verde.

**Il DOCENTE COORDINATORE** dovrà seguire la seguente procedura per l'inserimento del VOTO DI COMPORTAMENTO e del GIUDIZIO GLOBALE per ciascun alunno nel registro elettronico:

- Entrare in registro elettronico inserendo username e password;
- Cliccare su una *Materia d' insegnamento*;
- Entrare nella sezione *Voti Proposti*;
- Controllare che tutti i pulsanti degli Obiettivi di ciascuna materia siano verdi;
- Inserire *VOTO PROPOSTO COMPORTAMENTO;*
- Salvare dal simbolo del dischetto.
- Cliccare sul *Martello nero* posto in alto a destra dei quadernetti utilizzati per salvare le medie degli alunni;
- Controllare che tutti i pulsanti degli *Obiettivi* siano verdi;
- Copiare ed incollare il giudizio, precedentemente predisposto su foglio Word, nella sezione *GIUDIZIO GLOBALE;*
- Salvare dal simbolo del dischetto.

Per quanto riguarda invece la CERTIFICAZIONE DELLE COMPETENZE per gli alunni di classe quinta, il DOCENTE COORDINATORE dovrà:

- Entrare in registro elettronico inserendo username e password;
- Cliccare su una *Materia d' insegnamento*;
- Entrare nella sezione *Scrutinio* dal pulsante posto a destra;
- Cliccare sul pulsante *No*
- Entrare, per ciascun alunno, dal pulsante verde *Scheda;*
- Scegliere e compilare la sezione indicando il *Livello* raggiunto;
- Salvare

In sede di scrutinio:

• Predisposizione del verbale alla presenza della scrivente.

Si allega alla presente la tabella di correlazione tra i livelli di apprendimento e l'aggettivazione correlata utilizzata nella formulazione dei giudizi, documento per la valutazione degli alunni della scuola primaria approvato dal Collegio dei Docenti in data 23 gennaio 2021.

Si rammenta che è obbligatoria la partecipazione di tutti i docenti facenti parte del Consiglio di classe.

 Il Dirigente Scolastico Olga Frate **Firma autografa sostituita a mezzo stampa (art. 3 del D.lgs 39/1993 e art. 3bis, comma 4bis del Codice dell'amministrazione digitale)**